Федеральное агентство по образованию \_\_\_\_\_\_\_\_\_\_\_\_\_\_\_\_\_\_\_\_\_\_\_\_\_\_\_\_\_\_\_\_\_\_\_\_\_\_\_\_\_

Санкт-Петербургский государственный электротехнический университет «ЛЭТИ»

 $\_$  , and the set of the set of the set of the set of the set of the set of the set of the set of the set of the set of the set of the set of the set of the set of the set of the set of the set of the set of the set of th

# Курсовое программирование на С++

Методические указания к курсовой работе

Санкт-Петербург Издательство СПбГЭТУ «ЛЭТИ» 2006

Федеральное агентство по образованию \_\_\_\_\_\_\_\_\_\_\_\_\_\_\_\_\_\_\_\_\_\_\_\_\_\_\_\_\_\_\_\_\_\_\_\_\_\_\_\_\_

Санкт-Петербургский государственный электротехнический университет «ЛЭТИ»

 $\_$  , and the set of the set of the set of the set of the set of the set of the set of the set of the set of the set of the set of the set of the set of the set of the set of the set of the set of the set of the set of th

# Курсовое программирование на С++

Методические указания к курсовой работе

Санкт-Петербург Издательство СПбГЭТУ «ЛЭТИ» 2006

УДК 681.3.016 (018)

Курсовое программирование на С++: Методические указания к курсовой работе / Сост.: В. М. Водовозов, А. К. Пожидаев. СПб.: Изд-во СПбГЭТУ «ЛЭТИ», 2006. 32 с.

Даны задания и предложены средства решения типовых задач программирования, связанных с проектированием форм, обработкой событий, проведением математических расчетов, применением управляющих структур, построением диаграмм, работой с файлами, базами данных и справочной системой, объектно-ориентированным программированием в среде C++ Builder.

Предназначены для студентов специальностей 180400, 180100 и 180500.

> Утверждено редакционно-издательским советом университета в качестве методических указаний

> > © СПбГЭТУ «ЛЭТИ», 2006

## ОГЛАВЛЕНИЕ

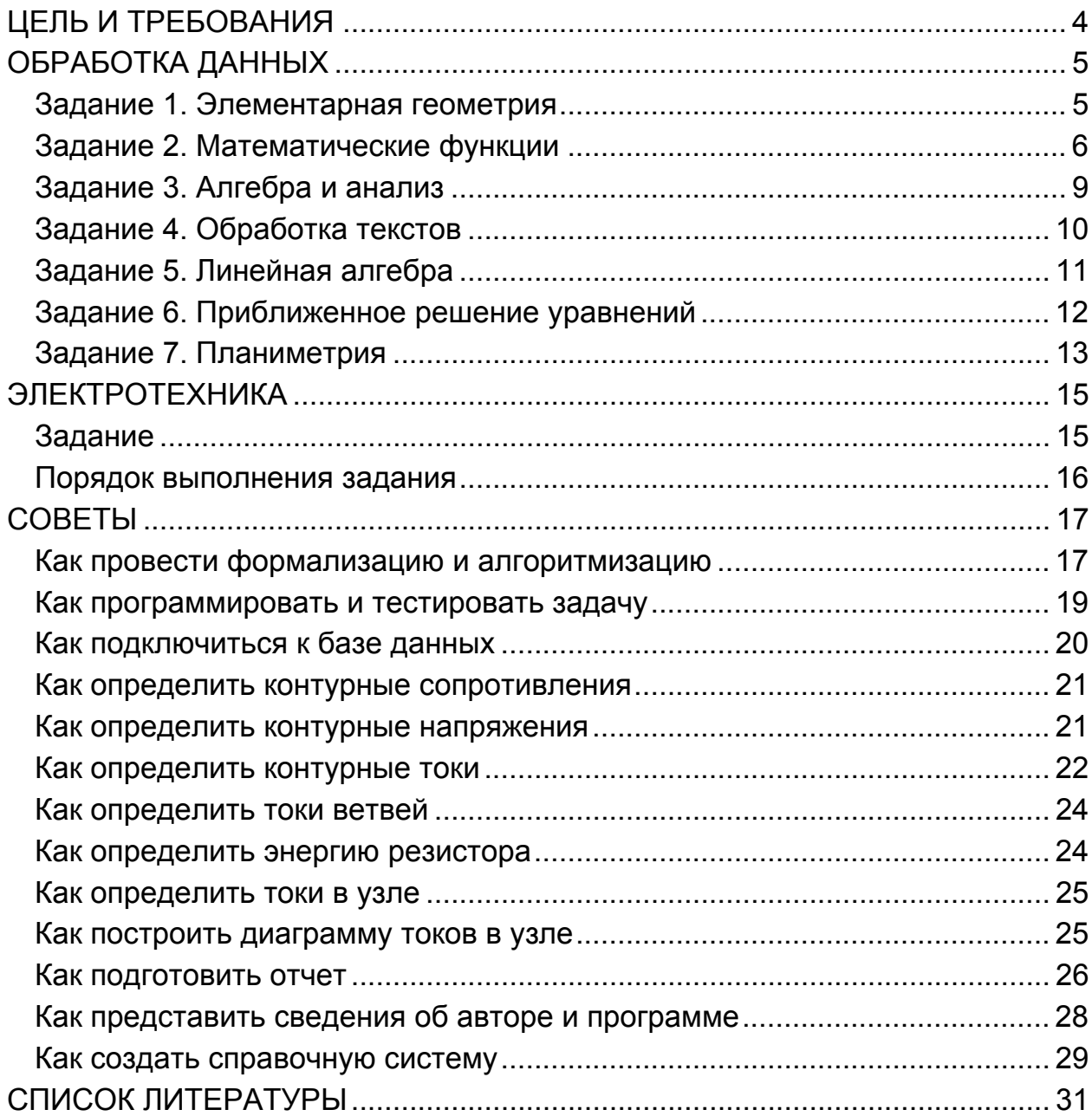

## ЦЕЛЬ И ТРЕБОВАНИЯ

<span id="page-4-0"></span>Цель курсовой работы состоит в овладении техникой объектноориентированного программирования на языке C++ в среде Windows.

Содержание работы:

- 1. Содержательная (словесная) и формализованная (математическая) постановка задач каждого задания.
- 2. Разработка и оформление алгоритма решения каждой задачи.
- 3. Подготовка текстов программ.
- 4. Отладка и тестирование приложений в среде Windows.
- 5. Оформление двух отчетов. Отчет 1 посвящен решению задач раздела «Обработка данных», а отчет 2 - раздела «Электротехника».

Общие требования к разрабатываемому программному обеспечению:

- 1. Организация ввода исходных данных из форм и вывода результатов в формы.
- 2. Контроль корректности вводимых данных и вывод сообщений об ошибках.
- 3. Проведение расчетов с заданной точностью.
- 4. Содержание отчетов: формулировки задач, описание их решений, области определения и значений предлагаемых решений, схемы алгоритмов, тексты разработанных программ с комментариями, контрольные примеры и выводы.

## **Задание 1. Элементарная геометрия**

<span id="page-5-0"></span>Организовать *ввод* исходных данных в поля формы и *вывод* решения задачи в надпись формы. Вычислить:

- 1. *Площадь* прямоугольника по *стороне* и *диагонали*.
- 2. *Периметр* прямоугольника по *стороне* и *диагонали*.
- 3. *Площадь* треугольника по *трем сторонам*.
- 4. *Площадь* кольца по *внутреннему* и *внешнему радиусам*.
- 5. *Периметр* эллипса по *двум радиусам*.
- 6. *Объем* полого цилиндра по *радиусам* основания и *высоте*.
- 7. *Площадь* поверхности параллелепипеда по *сторонам*
- 8. *Диагональ* параллелепипеда по *сторонам*
- 9. *Объем* шара по *радиусу*.
- 10. *Площадь поверхности* шара по *радиусу*.
- 11. *Площадь* поверхности конуса по *радиусу* и *высоте*.
- 12. *Объем* конуса по *радиусу* и *высоте*.
- 13. *Радиус* конуса по *объему* и *высоте*
- 14. *Медиану* треугольника по *трем сторонам*.
- 15. *Высоту* треугольника по *трем сторонам*.
- 16. *Биссектрису* треугольника по *трем сторонам*.
- 17. *Площадь* трапеции по *основаниям* и *высоте*.
- 18. *Площадь* сектора по *углу* и *радиусу*.
- 19. *Радиус* окружности, вписанной в треугольник, по *сторонам*.
- 20. *Радиус* окружности, описывающей треугольник, по *сторонам*.
- 21. *Площадь* параллелограмма по *сторонам* и *углу*.
- 22. *Площадь* ромба по *стороне* и *углу*.
- 23. *Площадь* четырехугольника по *диагоналям* и *углу*.
- 24. *Площадь* равнобедренного треугольника по *основанию* и *стороне*.
- 25. *Площадь* равностороннего треугольника по *стороне*.

## **Задание 2. Математические функции**

<span id="page-6-0"></span>Организовать *ввод* исходных данных в поля формы, их выбор из списка или раскрывающегося списка, задание ползунком или счетчиком, а также *вывод* решения задачи в надпись. Разработать функцию, возвращающую заданный результат:

- 1. Курс евро в январе составил *R* рублей и ежемесячно увеличивается на ∆*R* %. Стипендия в январе была *S* рублей и каждый семестр повышается на ∆*S* %. Обед стоит *N* евро. Сколько обедов можно купить на стипендию в произвольно выбранном с помощью счетчика месяце года?
- 2. Акционерное общество создано тремя учредителями, причем первый внес в качестве уставного капитала *M1*, второй – *M2*, а третий – *M3* рублей. Дивиденды составляют *N* % в месяц. Определить прибыль от дивидендов каждого учредителя и общества в целом в произвольно назначенном с помощью счетчика месяце года.
- 3. Доход семьи: отец *M1*, мать *M2*, дочь *M3* рублей в месяц. Каждый экономит *N* % дохода. Оценить накопления каждого члена и всей семьи в произвольно выбранном с помощью счетчика месяце года.
- 4. Тариф на электричке *M* рублей за зону, а на автобусе первая зона стоит *N* рублей, а каждая последующая – на ∆*N* % дешевле предыдущей. Определить стоимость проезда до любой из десяти зон, выбранной из списка.
- 5. Трое получили по *M* рублей. Первый равномерно расходовал их в течение года, второй сохранил, а третий постепенно удвоил за это же время. Определить состояние денежных средств каждого из троих по отдельности и всех вместе в любом месяце года, заданном с помощью счетчика.
- 6. Курс рубля каждый четный месяц падает на *A* %, а каждый нечетный месяц растет на *B* % по отношению к предыдущему месяцу. Рассчитать курс в любом месяце года, выбранном в раскрывающемся списке, считая январский курс равным *C* рублей.
- 7. Два поезда одновременно выходят навстречу друг другу со станций, находящихся на расстоянии *Y* км, и движутся по закону *y = 4t 2*, (*y* – путь, км; *t* – время). Определить время прохождения поездами любого из указанных в списке путевых постов, расположенных через каждые 0,1*Y* км.
- 8. Два самолета одновременно вылетают навстречу друг другу с аэродромов, находящихся на расстоянии Y км, и движутся по закону  $y = t^3 +$ 100 (*y* – путь, км; *t* – время, ч). Определить расстояние между самолетами в произвольно выбранный из раскрывающегося списка час после вылета.
- 9. Два самолета одновременно вылетают навстречу друг другу с аэродромов, находящихся на расстоянии *Y* км, и движутся по закону *y = t 2 + 300* (*y* – путь, км; *t* – время). Определить время, оставшееся до встречи самолетов, после прохождения любого из отрезков пути длиной *Y/10*, заданного ползунком.
- 10. Для выпуска продукции используется сырье, производимое тремя поставщиками *А, В, С*. Цена сырья *А* составляла в январе *A1* и ежемесячно возрастала на ∆*A* %, цена сырья *В* держалась на уровне *B1* в течение года, а цена сырья *С* от *C1* ежемесячно снижалась на ∆*C* %. Определить цены поставщиков в любом месяце года, заданном *ползунком*.
- 11. По кольцевой линии метрополитена, имеющей *N* станций, движутся навстречу друг другу два поезда, каждые *T* минут прибывая на новую станцию. Определить время прибытия поездов на любую из указанных в списке станций в течение часа.
- 12. Потребление электроэнергии участком цеха изменяется в течение суток по закону  $W = 2 + \sin (t + t_0)$ , где  $t = \pi / 12$ ,  $2\pi / 12$ , ...,  $24\pi / 24$  ч,  $t_0$  – произвольный момент начала работы участка. Тариф на электроэнергию изменяется по закону *Q = 2 +* cos *t* рублей в час. Определить стоимость электроэнергии в произвольно выбранном из раскрывающегося списка временном интервале длиной π */12* часа.
- 13. Теплоход проходит по течению *Y* км за *T* ч, а против течения за *2T* ч. Определить время прибытия теплохода на любую из указанных в списке пристаней, отстоящих друг от друга на *Y/5* км.
- 14. В течение года полусферический купол Исаакиевского собора диаметром 25,8 м равномерно покрывали золотыми пластинами толщиной *H* мкм. Плотность золота 19,32 г/см<sup>2</sup>. Сколько было израсходовано золота к концу любого месяца, отмеченного ползунком.
- 15. Каждая из 48 портиковых колонн Исаакиевского собора держится на фундаменте из 215 деревянных свай. Какое количество свай было подвезено к концу указанного ползунком месяца и каков был процент

готовности фундаментов в этом месяце, если сваи забивались с марта по август 1830 г.

- 16. Каждая из двух Ростральных колонн высотой 32 м и диаметром 4,5 м весит 750 т. Какими были масса и объем колонн к концу любого из заданных ползунком *T* месяцев строительства.
- 17. Меркурий, Венера, Земля, Марс, Юпитер, Сатурн, Уран, Нептун и Плутон удалены от Солнца соответственно на 0,3; 0,7; 1,0; 1,5; 5,2; 9,5; 19,2; 30,1 и 39,4 условных единиц. Каково расстояние и время движения до Солнца со скоростью *V* от любой из указанных в списке планет, если расстояние от Солнца до Земли равно 150 млн. км.
- 18. Меркурий, Венера, Земля, Марс, Юпитер, Сатурн, Уран, Нептун и Плутон удалены от Солнца соответственно на 0,3; 0,7; 1,0; 1,5; 5,2; 9,5; 19,2; 30,1 и 39,4 условных единиц. Рассчитать продолжительность года в земных днях на любой из указанных в списке планет, а также время движения от каждой планеты до Солнца со скоростью *V*.
- 19. Период обращения Меркурия, Венеры, Земли, Марса, Юпитера, Сатурна, Урана, Нептуна и Плутона вокруг Солнца составляет соответственно 0,24; 0,62; 1,0; 1,88; 11,86; 29,46; 84,02; 164,79 и 247,7 лет. Сколько земных дней составляет продолжительность года на любой из указанных в списке планет и сколько времени займет пересечение орбиты этой планеты по диаметру со скоростью *V*.
- 20. Плотности свинца, алюминия, стали, меди, золота, серебра, воздуха, бронзы, пластмассы составляют соответственно 1,3; 2,7; 7,86; 8,93; 19,32; 10,5; 1,29; 8,0 и 1,2 условных единиц. Рассчитать плотность и массу изделия объемом *N*, изготовленного из любого из указанных в списке материалов, если плотность воздуха 1000 кг/м<sup>3</sup>.
- 21. Пирамида составлена из шаров таким образом, что в основании ее лежит квадрат со стороной *N* шаров, а каждый последующий слой образован шарами, лежащими в углублениях предыдущего слоя. Рассчитать число шаров в любом произвольно заданном с помощью счетчика слое.
- 22. Рассчитать значения функций *(*sin *x)/x* и *(*sin *x)*⋅*x* в произвольно выбранном из раскрывающегося списка нечетном *x*, если *х* изменяется от *–N* до *+N* с шагом *N/5*.
- 23. Найти любое из первых *N* простых чисел, задавая значение *N* с помощью ползунка.
- <span id="page-9-0"></span>24. Палиндром - это сочетание цифр, которые образуют число, одинаково читаемое справа налево и слева направо. Найти ближайший к числу М палиндром, задавая М счетчиком.
- 25. Рассчитать количество краски при норме Р кг/кв. м для покрытия заданных ползунком N стен размером H на L, если не окрашиваемые оконные проемы составляют S % площади стен.

## Задание 3. Алгебра и анализ

Предоставить пользователю возможность ввода исходных данных в поля или в текстовую таблицу формы и разработать функцию, возвращающую заданный результат в надпись. В отчете представить доказательство правильности найденного решения.

- 1. Вычислить расстояние между двумя параллельными прямыми, описываемыми уравнениями  $A_1x + B_1y = C_1 u A_2x + B_2y = C_2$ .
- 2. Определить, пересекаются ли прямые  $A_1x + B_1y = C_1$ ,  $A_2x + B_2y = C_2$  и  $A_3x + B_3y = C_3$ .
- 3. Определить, перпендикулярны ли прямые  $A_1x + B_1y = C_1$  и  $A_2x + B_2y = C_2$ .
- 4. Даны два комплексных числа в алгебраической форме:  $Z_1 = A_1 + iB_1$  и  $Z_2 = A_2 + iB_2$ . Найти их сумму, разность, произведение и частное.
- 5. Даны два комплексных числа в тригонометрической форме:  $Z_1 = R_2 e^{j0}$  и  $Z_2 = R_2 e^{j\theta}$ . Найти их сумму, разность, произведение и частное.
- 6. Вычислить степенной многочлен  $P(z) = a_n Z^n + a_{n-1} Z^{n-1} + ... + a_1 Z + a_0$
- 7. Вычислить факториал нечетного числа А.
- 8. Точка задана декартовыми координатами (x, y, z). Вычислить ее полярные координаты.
- 9. Точка задана в пространстве полярным углом и радиусом. Вычислить ее декартовы координаты (x, y, z).
- 10. Преобразовать декартовы координаты точки (x, y, z) при сдвиге координатных осей на  $\Delta x$ ,  $\Delta y$ ,  $\Delta z$  и повороте их на угол  $\varphi$ .
- 11. Пространственный вектор задан координатами (0, 0, 0) и  $(X_1, Y_1, Z_1)$ . Найти его длину и углы наклона к осям координат.
- 12. Из начала координат построены два вектора в точки  $(X_1, Y_1, Z_1)$  и  $(X_2, Y_2, Z_2)$ . Найти угол меду векторами и расстояние между точками.
- <span id="page-10-0"></span>13. Найти координаты точки, делящей отрезок с координатами *(X<sub>1</sub>, Y<sub>1</sub>, Z<sub>1</sub>)* и *(X2, Y2, Z2)* в отношении *M/N*.
- 14. Найти площадь треугольника с вершинами на осях координат в точках *(X1, Y1, Z1).*
- 15. Найти координаты середины отрезка с координатами *(X1, Y1, Z1)* и  $(X_2, Y_2, Z_2)$ .
- 16. Найти расстояние от точки *(X1, Y1)* до прямой, заданной уравнением *X* cos  $\alpha$  + *Y* sin  $\alpha$  – *p* = 0.
- 17. Найти расстояние от точки *(0, 0, 0)* до плоскости, заданной уравнением *Ax + By + Cz + D = 0.*
- 18. Вычислить координаты точки пересечения прямых  $A_1x + B_1y = C_1$  и  $A_2x + B_2y = C_2$ .
- 19. Определить, проходит ли прямая  $A_1x + B_1y = C_1$  через точку пересечения прямых  $A_2x + B_2y = C_2$  и  $A_3x + B_3y = C_3$ .
- 20. Определить коэффициенты уравнения, описывающего касательную к эллипсу  $x^2/A^2 + y^2/B^2 = 1$  в точке  $(x_0, y_0)$ .
- 21. Определить, касается ли прямая  $A_1x + B_1y + C_1 = 0$  эллипса  $x^2/A^2 + y^2/B^2 = 1$ .
- 22. Определить, касается ли прямая  $A_1x + B_1y + C_1 = 0$  параболы  $y = Ax^2 + By + C$ .
- 23. Решить систему линейных уравнений:  $A_1x + B_1y + C_1z = D_1$ ;  $A_2x + B_2y + C_2z = D_2$ ;  $A_3x + B_3y + C_3z = D_3$
- 24. Решить кубическое уравнение *Ax 3 + Bx 2 + Cx = D.*
- 25. Определить максимум функции *F(x) = Ax 3 + Bx 2 + Cx + D.*

### **Задание 4. Обработка текстов**

Предоставить пользователю возможность *ввода* нескольких строк текста в многострочное текстовое поле формы и обработать их в соответствии с заданием. Результат *вывести* в другое текстовое поле.

- 1. Заменить пробелами заданный символ.
- 2. Заключить в кавычки заданный символ.
- 3. Заключить в скобки заданный символ.
- 4. Заменить заданный символ другим символом.
- 5. Заменить все нечетные символы заданным символом.
- <span id="page-11-0"></span>6. Заменить все четные символы заданным символом.
- 7. Заменить первое слово каждой строки заданным словом.
- 8. Заменить последнее слово каждой строки заданным словом.
- 9. Добавить в начало каждой строки ее номер.
- 10. Добавить в конец каждой строки ее номер.
- 11. Указать в конце каждой строки число слов в ней.
- 12. Указать в конце каждой строки число символов в ней.
- 13. Указать в конце каждой строки число вхождений в нее заданного символа.
- 14. Указать в начале каждой строки число слов в ней.
- 15. Указать в начале каждой строки число символов в ней.
- 16. Указать в начале каждой строки число вхождений в нее заданного символа.
- 17. Поменять местами первое и последнее слова заданной строки.
- 18. Поменять местами заданные строки.
- 19. Переставить слова с заданными номерами в первой строке.
- 20. Переставить слова с заданными номерами в последней строке.
- 21. Дополнить текст строкой, состоящей из первых слов всех строк.
- 22. Дополнить текст строкой, состоящей из последних слов всех строк.
- 23. Удалить первое слово из каждой строки.
- 24. Удалить последнее слово из каждой строки.
- 25. Поменять местами первое слово первой строки и последнее слово последней строки.

### **Задание 5. Линейная алгебра**

Организовать *ввод* элементов квадратной матрицы в текстовую таблицу и их обработку. Представить промежуточные результаты. *Вывести* преобразованную матрицу в другую таблицу.

- 1. Сложить матрицу с единичной матрицей.
- 2. Сложить матрицу с суммой ее элементов.
- 3. Транспонировать матрицу с удвоением ее элементов.
- 4. Умножить матрицу на ее максимальный элемент.
- 5. Умножить матрицу на сумму элементов последней строки.
- 6. Делить матрицу на минимальный ненулевой ее элемент.
- <span id="page-12-0"></span>7. Умножить матрицу на сумму ее элементов.
- 8. Сформировать симметрическую матрицу.
- 9. Вычесть из матрицы единичную матрицу.
- 10. Сложить матрицу с суммой ее угловых элементов.
- 11. Умножить матрицу на ее определитель.
- 12**.** Делить матрицу на среднее арифметическое ее элементов.
- 13**.** Сложить матрицу с суммой членов ее побочной диагонали.
- 14**.** Умножить матрицу на ее след.
- 15**.** Сложить матрицу с квадратным корнем из ее следа.
- 16**.** Сформировать кососимметрическую матрицу.
- 17**.** Сложить матрицу с минимальной из сумм элементов ее столбцов.
- 18**.** Умножить матрицу на максимальную из сумм элементов ее строк.
- 19**.** Делить матрицу на сумму элементов ее первой строки.
- 20**.** Сложить матрицу с суммой ее не угловых элементов.
- 21**.** Сложить матрицу с суммой ее не диагональных элементов.
- 22**.** Сложить матрицу с суммой ее диагональных элементов.
- 23**.** Делить матрицу на квадрат ее следа.
- 24**.** Сформировать матрицу, у которой элементы главной диагонали равны суммам элементов своих строк, а остальные заменены нулями.
- 25. Сформировать матрицу, у которой элементы главной диагонали равны суммам элементов своих столбцов, а остальные заменены нулями.

## **Задание 6. Приближенное решение уравнений**

Определить графически приближенные значения корней уравнений. Обосновать принятое начальное приближение. Привести результаты проверки найденного решения и оценить точность решения.

1. 
$$
7 - x = \sqrt{x - 2}
$$
.

- 2.  $2^{x-1} = 8^{x-2}$
- 3. *4* log *2,5x = 3*√ *(*log *2,5x)*.
- 4.  $3^x = 28$ .
- 5.  $4.2^{x} = 1$
- 6.  $2^{x+1} 2 \cdot 3^{x-2} = 25$ .
- 7.  $3.2^{x+1} + 2.5^{x-2} = 5^x + 2^{x-2}$ .
- 8.  $9^{x} 4 \cdot 3^{x} 45 = 0$ .

<span id="page-13-0"></span>9. 
$$
(1/3)^x = x - (2/3)
$$
.  
\n10.  $3^{2x-1} + 3^{2x-2} + 3^{2x-4} = 315$ .  
\n11.  $0,7^{(x+12)} \cdot 0,7^{-2} = 0,7^{\sqrt{x}}$ .  
\n12.  $2^{x+1} + 3 \cdot 2^{x-1} - 5 \cdot 2^{x} + 6 = 0$ .  
\n13.  $5^{x-2} = 4^{2x-4}$ .  
\n14.  $16\sqrt{0}, 25^{5-x/4} = 2^{\sqrt{x+1}}$ .  
\n15.  $2^{\sqrt{x+2}} - 2^{\sqrt{x+1}} = 12 + 2^{\sqrt{x-1}}$ .  
\n16.  $\log(x - 1) + \log(x + 1) = 0$ .  
\n17.  $0,5 \log(x^2 - 4x - 1) = \log 8x - \log 4x$ .  
\n18.  $3x^2 + 2x - 5 = 0$ .  
\n19.  $2x^3 + 2x - 5 = 0$ .  
\n20.  $5x^4 + 2x^2 - 3 = 0$ .  
\n21.  $x^4 - 25x^2 + 60x - 36 = 0$ .  
\n22.  $2^{x \cdot x - 7x + 10} = 1$ .  
\n23.  $\log(2x^2 - 4x + 12) = \log x + x \log(x + 3)$   
\n24.  $4 \cos^2 x = 3$ .  
\n25.  $\cos x = \sin x$ .

## Задание 7. Планиметрия

Найти координаты хотя бы одной точки, попадающей в область, образованную тремя пересекающимися линиями. Обосновать принятое начальное приближение. Привести результаты проверки найденного решения и оценить точность решения.

1.  $v = x$ ;  $v = 1.5 \cos x$ ;  $v^2 = 0.5x$ . 2.  $y = x^2 - x + 1$ ;  $y = \cos x$ ;  $y^2 = 1.5x$ . 3.  $y = -6x^2 + 4$ ;  $y = 6x$ ;  $y = \exp x$ . 4.  $v = 3 \cos x$ ;  $y^2 = 36x$ ;  $y = \exp 2x$ . 5.  $y = 3 \cos x$ ;  $y^2 = x$ ;  $y = \log 8x$ . 6.  $y = 4 \sin x - 1$ ;  $y^2 = x$ ;  $y = \log 8x$ . 7.  $y = 4 \cos x - 1$ ;  $y^2 = x$ ;  $y = \log 6x$ . 8.  $y = 8 \sin 2x - 3$ ;  $y^2 = 5x$ ;  $y = \exp 2x - 1$ . 9.  $y = 8x - 1$ ;  $y^2 = 5x$ ;  $y = \exp 2x - 1$ . 10.  $y = 12x^2 - 3$ ;  $y^2 = x$ ;  $y = \exp 2x - 1$ . 11.  $v = -3x^2 + 3x + 1$ ;  $v^2 = 2x$ ;  $v = \log 2x + 1.5$ .

12. 
$$
y = -3x^2 + 3x + 1
$$
;  $y^2 = 2x$ ;  $y = \cos 2x + 1$ .  
\n13.  $y = -3x^2 + 3$ ;  $y^2 = 3x$ ;  $y = \sin 2x + 1$ .  
\n14.  $y = x$ ;  $y^2 = 0.4x$ ;  $y = 1.5 \cos x$ .  
\n15.  $y = \cos x$ ;  $y = x^2 - x + 1$ ;  $y^2 = 1.4x$ .  
\n16.  $y = -5x^2 + 4$ ;  $y = \exp x$ ;  $y = 6x$ .  
\n17.  $y = 3 \cos x$ ;  $y^2 = 32x$ ;  $y = \exp 2x$ .  
\n18.  $y = 3 \cos x$ ;  $y = \log 7x$ ;  $y^2 = x$ .  
\n19.  $y = 3 \sin x - 1$ ;  $y = \log 7x$ ;  $y^2 = x$ .

- 20.  $y = 4 \cos 1, 2x 1$ ;  $y = \log 5x$ ;  $y^2 = x$ .
- 21.  $y^2 = 5.5x$ ;  $y = 7 \sin 2x 3$ ;  $y = \exp 2x 1$ .
- 22.  $y^2 = 5.5x$ ;  $y = exp 2x 1$ ;  $y = 7x 1$ .
- 23.  $y^2 = x$ ;  $y = \exp 2x 1$ ;  $y = 10x^2 3$ .
- 24.  $y = -3x^2 + 3x + 1$ ;  $y = \log 2x + 1$ ,  $3$ ;  $y^2 = 2x$ .
- 25.  $y = -3x^2 + 3$ ;  $y^2 = 3x$ ;  $y = \sin 2x + 1.5$ .

## **ЭЛЕКТРОТЕХНИКА**

15

### Задание

<span id="page-15-0"></span>Создать приложение для расчета резистивных цепей с источниками гармонического напряжения (рис. 1). Схема цепи, исследуемый узел и резистор, а также метод интегрирования для расчета энергии резистора заданы в таблице, а сопротивления резисторов и амплитуды и фазовый сдвиг напряжений указаны в базе данных course.mdb.

Разработанное приложение должно:

- 1. Содержать меню, панель инструментов, строку состояния, справочную систему и сведения об авторе. Интерфейс должен отражать схему, исходные и промежуточные данные, числовые и графические результаты работы.
- 2. Формировать матрицу контурных сопротивлений и вектор контурных напряжений на основании сведений из базы данных.
- 3. Рассчитывать контурные токи и строить диаграммы токов ветвей, сходящихся в заданном узле.
- 4. Вычислять энергию, выделяемую в заданном резисторе за период гармонического напряжения источников.
- 5. Выводить на экран и в файл исходные данные, схему, результаты расчетов и диаграммы токов в узле с указанием сведений об авторе.

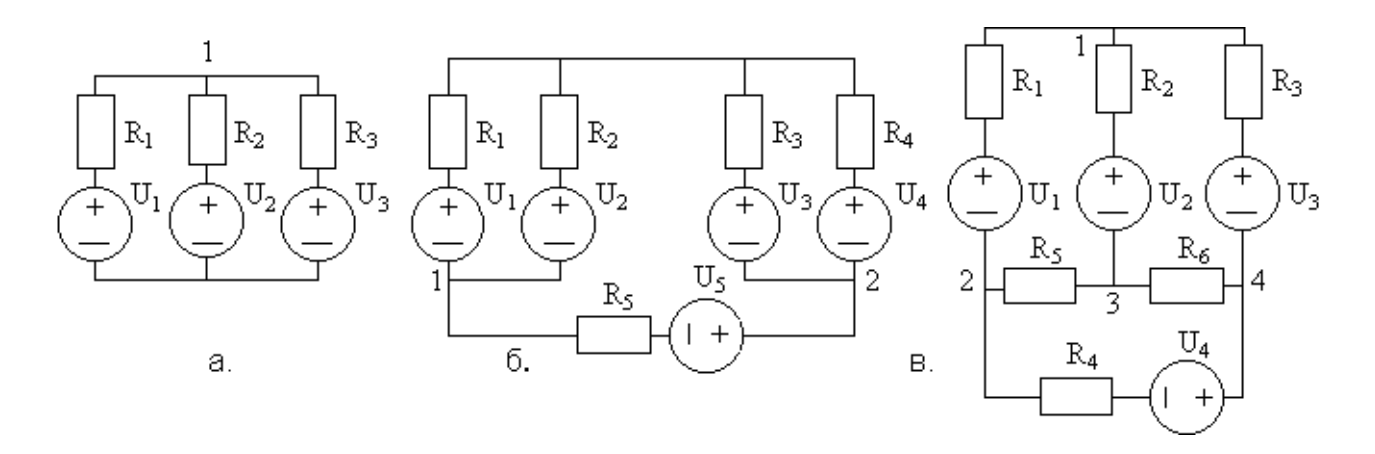

Рис. 1

<span id="page-16-0"></span>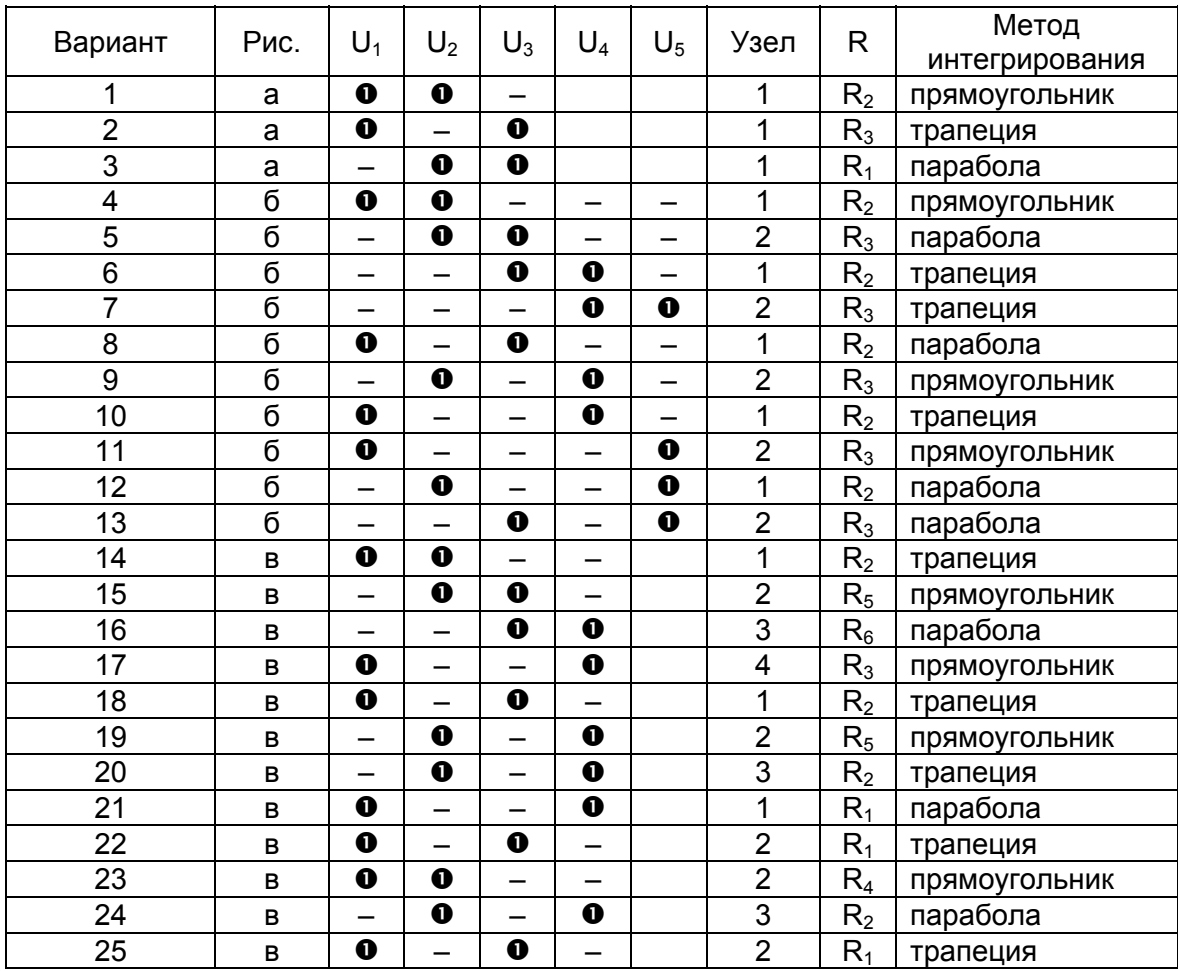

Обозначения:  $\|\bullet\|$  наличие источника напряжения;

отсутствие источника напряжения;

отсутствие ветви.

## **Порядок выполнения задания**

Целесообразно выполнять задание в следующем порядке:

- 1. Разработать интерфейс пользователя и подготовить сведения «О программе».
- 2. Организовать подключение к базе данных и чтение заданного варианта.
- 3. Формировать матрицу контурных сопротивлений и вектор амплитуд контурных напряжений.
- 4. Вычислить обратную матрицу контурных сопротивлений и, умножив ее на вектор амплитуд контурных напряжений, найти вектор контурных токов.
- <span id="page-17-0"></span>5. Рассчитать амплитуды токов в ветвях и построить диаграммы токов.
- 6. Рассчитать энергию в заданном резисторе посредством численного интегрирования заданным методом.
- 7. Подготовить электронный отчет о выполнении задания.
- 8. Создать справочную систему.
- 9. Оформить и защитить пояснительную записку.

## **COBETH**

#### Как провести формализацию и алгоритмизацию

- 1. Содержательную постановку задачи взять из задания.
- 2. Как правило, каждая задача может быть решена несколькими методами. Следует выбрать тот из них, который наиболее полно удовлетворяет требованиям к приложению с учетом скорости, точности, использования ресурсов компьютера и области применения. После выбора метода надо дать математическую формулировку решения. В ходе алгоритмизации формулы преобразуются к виду, удобному для представления решения задачи последовательностью шагов вычислительного процесса - вначале укрупненной, а затем детализированной схемой алгоритма.
- 3. Укрупненная схема должна отражать типовые процессы обработки данных, такие как ввод, проверка, вычисления, и т.п. При детализации следует выделить участки алгоритма, которые предстоит оформить в виде отдельных функций, а также блоки обработки исключительных ситуаций. Детализация предполагает указание конкретных действий, которые могут быть представлены выражениями на языке программирования.
- 4. Схемы алгоритмов оформляются по ГОСТ 19.002, 19.003 (рис. 2). Они должны быть понятными без дополнительных пояснений автора и помещаться на листах формата А4. Каждый алгоритм имеет одно начало (точку входа) и один конец (точку выхода). Управление в схеме следует передавать в основном сверху вниз структурами типа «следование», «ветвление» и «цикл». Линии завершаются стрелками, необязательными в прямых линиях сверху вниз и слева направо.
- 5. Некоторые обозначения на схемах показаны на рисунке. Размер «а» может принимать значения, кратные пяти, а размер «б» в 1,5 - 2 раза больше. Расстояния между линиями и блоками должны превышать  $3 \,$  MM.

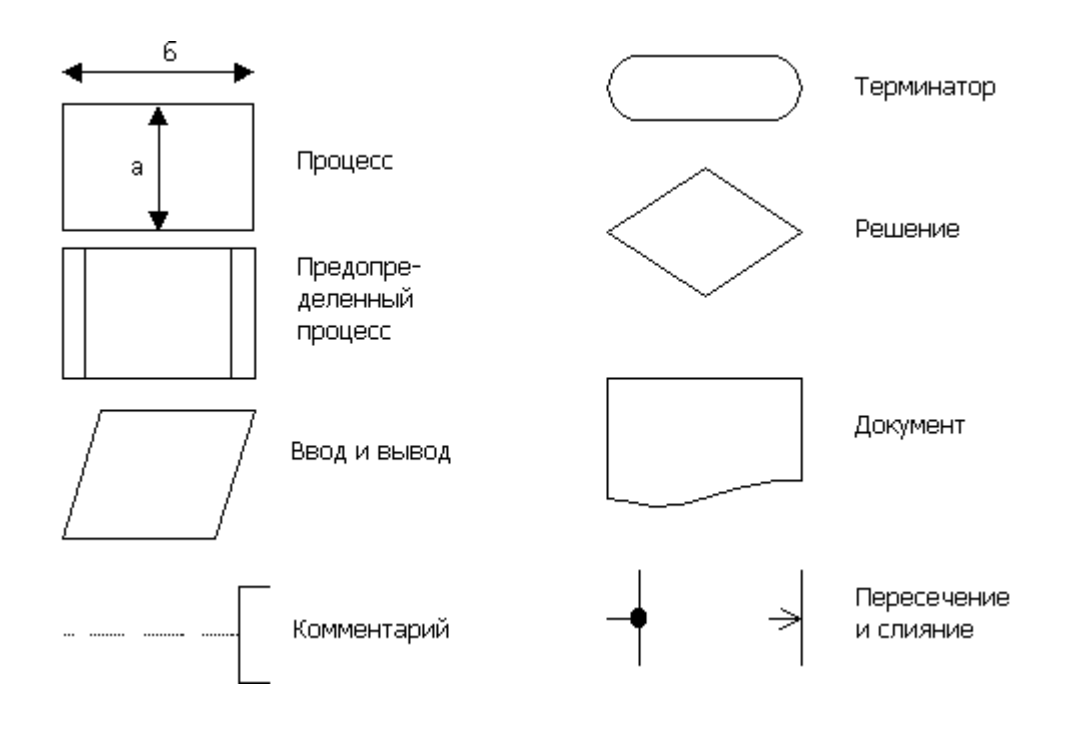

Рис. 2

Следующий пример демонстрирует этапы формализации и алгоритмизации геометрической задачи.

Из N прямых, заданных коэффициентами уравнения Ax + By + C = 0, выбрать все попарно параллельные прямые и вычислить расстояние между ними.

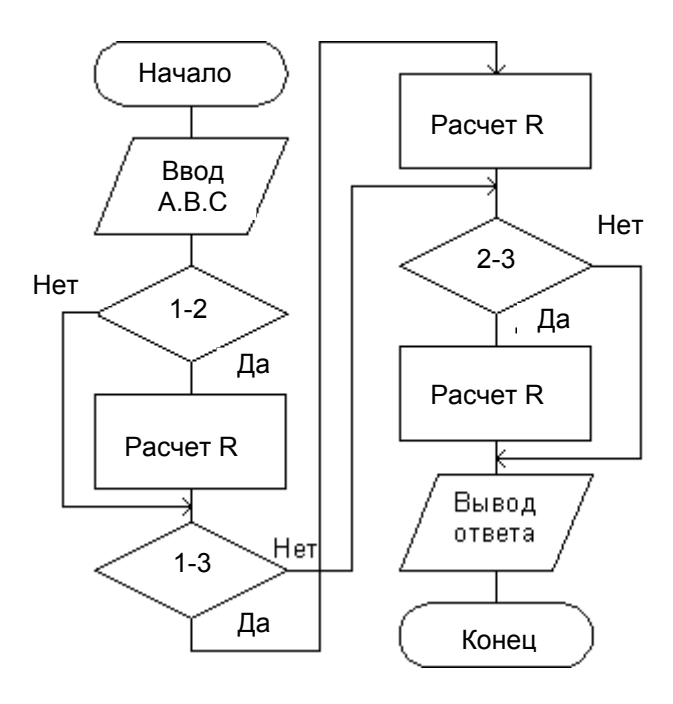

Рис.3

Две прямые і и ј параллельны, если выполняется условие  $|A_iB_i - A_iB_i|$  $E$ , где  $E$  - заданная погрешность вычисления. Расстояние между параллельными прямыми оценивается как R =  $|(C_iA_j - C_jA_i) / (A_j(A_i^2 + B_i^2)^{0.5})|$ . При малом *N* задачу удобно решать последовательным перебором коэффициентов в тройках АВС. Выбираются коэффициенты первой прямой, и проверяется условие параллельности ее всем другим прямым. Затем аналогичная операция повторяется для остальных прямых. При этом запоминаются пары порядковых номеров параллельных прямых і и ј, а также вычисляются расстояния между ними. При отсутствии параллельных прямых выдается сообщение.

В приведенной на рис. 3 схеме алгоритма  $N = 3$ , а в блоках 1-2, 1-3 и 2-3 проверяется условие параллельности.

## Как программировать и тестировать задачу

- <span id="page-19-0"></span>1. Определить структуры, типы и имена программных объектов с учетом диапазонов значений, требуемой точности и особенностей алгоритма.
- 2. При подготовке исходного текста программы использовать отступы, сдвиги и пропуски строк.
- 3. Использов являющие структуры и не прибегать к безусловным  $P$ ис 3 переходам.
- 4. Вводить необходимые комментарии.
- 5. Компилировать текст программы и компоновать его, устраняя ошибки и замечания. Выйти из редактора и запустить исполнительный файл.
- 6. Ввести допустимые, в том числе предельные, значения данных и убедиться в правильности результатов.
- 7. Ввести значения, выходящие за границы допуска, и убедиться в корректной работе программы и в появлении необходимых сообщений и подсказок.
- 8. Вызвать исключительные ситуации (текст вместо чисел, деление на ноль и т.п.) и убедиться в правильной обработке программой таких **ОШИбОК.**

Ниже приведен пример программной реализации алгоритма из предыдущего раздела. Данные вводятся из строковой таблицы, а результат выводится в надпись.

```
double a1, b1, c1, a2, b2, c2, a3, b3, c3;
double e = 0.1, r12, r13, r23;
AnsiString answer = "";
TStringGrid *sq = StringGrid1;
try \{a1 = StrToFloat(sg->Cells[0][0]);b1 = StrToFloat(sg->Cells[1][0]);c1 = StrToFloat(sg->Cells[2][0]);a2 = StrToFloat(sq->Cells[0][1]);b2 = StrToFloat(sq->Cells[1][1]);c2 = StrToFloat(sg->Cells[2][1]);a3 = StrToFloat(sg->Cells[0][2]);b3 = StrToFloat(sq->Cells[1][2]);
    c3 = StrToFloat(sq->Cells[2][2]);
    if(fabs(a1*b2 - a2*b1) < e) {
            answer += "\n\Boxараллельны 1 и 2. г12 = " +
            FloatToStr(fabs((ct * a2 - c2 * a1) / (a2 * sqrt(a1 * a1 + b1 * b1)));
     \mathbf{if}(\mathsf{fabs}(a1^*b3 - a3^*b1) \leq e)
```

```
answer += "\nПараллельны 1 и 3. r13 = " +
       FloatToStr(fabs((c1*a3 - c3*a1) / (a3*sqrt(a1*a1 + b1*b1))));
if(fabs(a3*b2 - a2*b3) < e) {
       answer = "\nПараллельны 3 и 2. r32 = " +
       FloatToStr(fabs((c3*a2 - c2*a3) / (a2*sqrt(a3*a3 + b3*b3))));
<sup>}</sup>
if(answer != "") Label2->Caption = answer:
else Label2->Caption = "Нет параллельных прямых":
```
 $\}$  catch (...) { Label2->Caption = "Неверные данные"; return; }

Контрольный пример:

1.  $1.6x + 3.2y + 7.8 = 0$ ; 2.  $11,7x - 3,9y + 1,5 = 0$ ;

3.  $4,8x + 9,6y + 4,1 = 0$ ;

Ответ: между параллельными прямыми 1 и 3 расстояние 1.8.

### Как подключиться к базе данных

- 1. Поместить в форму элемент управления ADOConnection с вкладки А ДО панели компонентов
- 2. В редакторе его свойства ConnectionString выбрать переключатель Use Connection String и под кнопкой Build выбрать провайдера, например, Microsoft Jet 4.0 OLE DB Provider. На вкладке Connection этого же окна в поле Select or enter a database name под кнопкой [...] выбрать базу данных course.mdb.
- 3. Кнопкой Test Connection проверить подключение и закрыть редактор.
- 4. Свойство LoginPrompt объекта ADOConnection установить в false для открытия базы данных без пароля, а свойство Connected - в true.
- 5. Для работы с таблицей базы данных добавить в форму элемент управления ADOTable с вкладки ADO. Его свойство Connection инициализировать именем элемента связи ADOConnection, в свойстве TableName выбрать имя таблицы базы данных и установить в true свойство Active, открывающее таблицу.
- 6. Для подключения таблицы базы данных к форме дополнить форму элементом управления DataSource с вкладки DataAccess. В его свойстве DataSet выбрать имя элемента ADOTable.

<span id="page-21-0"></span>7. Поместить в форму элемент управления DBGrid с вкладки DataControls панели компонентов и в его свойстве DataSource выбрать имя элемента DataSource. При правильном подключении таблица DBGrid отобразит содержимое таблицы базы данных.

## Как определить контурные сопротивления

- 1. Определить размерность квадратной матрицы контурных сопротивлений R как число независимых контуров, т.е 2 на рис (а) и 3 на рис. (б) и (в) задания.
- 2. Задаться произвольным направлением контурных токов в каждом контуре, например, по часовой стрелке.
- 3. Диагональные элементы матрицы контурных сопротивлений  $R_{ii}$  рассчитывать как суммы всех сопротивлений, принадлежащих данному контуру.
- 4. Остальные элементы матрицы контурных сопротивлений  $R_{ii}$  рассчитывать как алгебраические суммы сопротивлений, общих для пар контуров, с учетом направлений контурных токов.
- 5. Результат расчета контурных сопротивлений оформить в виде матрицы и вывести в форму.

Пример расчета и вывода одного из контурных сопротивлений  $R_0$ , в котором выполняется сложение ячеек активной записи элемента управления DBGrid1, и сумма заносится в первую ячейку элемента управления StringGrid1. В исключительной ситуации результат считается нулевым:

```
try \{R[0] = StrToFloat(DBGrid1->Fields[1]->AsString) +
        StrToFloat(DBGrid1->Fields[2]->AsString) +
        StrToFloat(DBGrid1->Fields[5]->AsString);
    \} catch (...) { R[0] = 0; }
StringGrid1->Cells[0][0] = R[0];
```
### Как определить контурные напряжения

1. Определить размерность вектора контурных напряжений *U* как число независимых контуров, т.е 2 на рис (а) и 3 на рис. (б) и (в) задания.

<span id="page-22-0"></span>2. Амплитуду каждого контурного напряжения рассчитать как алгебраическую сумму амплитуд синфазных напряжений всех источников, входящих в заданный контур.

Пример расчета и вывода вектора контурных напряжений  $U$ , в котором выполняется сложение соответствующих ячеек активной записи элемента управления DBGrid1 с занесением сумм в ячейки элемента управления StringGrid2. В исключительной ситуации результат считается нулевым:

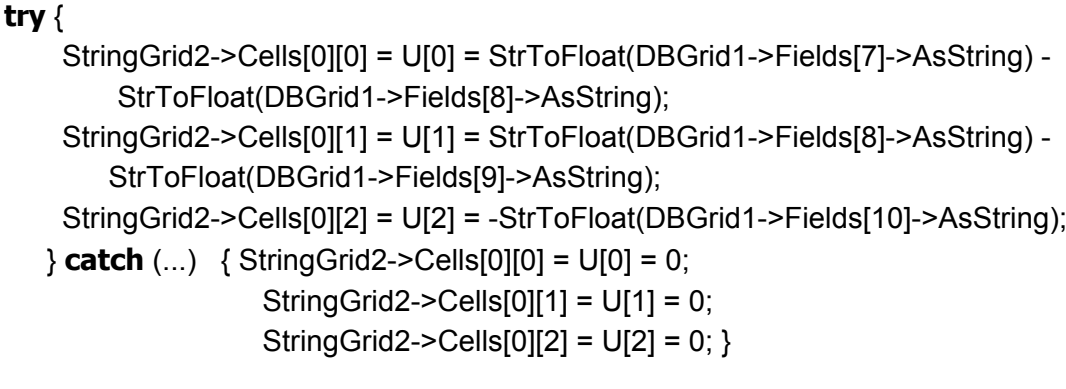

### Как определить контурные токи

- 1. Рассчитать детерминант матрицы контурных сопротивлений.
- 2. Выполнить обращение матрицы контурных сопротивлений, для чего алгебраическое дополнение каждого элемента матрицы контурных сопротивлений разделить на ее детерминант.
- 3. Рассчитать вектор контурных токов как произведение вектора контурных напряжений и обратной матрицы контурных сопротивлений. Каждая его строка представляет сумму произведений элементов вектора напряжений и элементов соответствующих строк обратной матрицы сопротивлений.

В примере дано несколько функций. Функция D2 рассчитывает алгебраическое дополнение элементов квадратной матрицы. Функция Determinant определяет детерминант матрицы в зависимости от ее размерности mSize. Функция Invert обращает матрицу контурных сопротивлений  $R$  размерностью mSize с помощью вспомогательной матрицы temp. Наконец, функция Multiply вычисляет вектор контурных токов  $I_c$  и выводит результат в элемент управления StringGrid3:

**double** D2(**int** i0, **int** i1, **int** i2, **int** i3) { **return** R[i0] \* R[i1] - R[i2] \* R[i3]; }

```
double Determinant() { 
    double det = 1;
    if(mSize == 2) det = D2(0,3,1,2);
    if(mSize == 3)det = R[0] * D2(4,8,5,7) + R[1] * D2(5,6,3,8) + R[2] * D2(3,7,4,6);
    return det; 
} 
void Invert() { 
     double det = Determinant();
    if(!det) return; 
    double *temp; 
    temp = new double[mSize*mSize]; 
    if(mSize == 2) {
            temp[0] = R[3]; temp[1] = -R[1];
             temp[2] = -R[2]; temp[3] = R[0];
      } 
    if(mSize == 3) {
            tmp[0] = D2(4, 8, 5, 7); temp[1] = D2(2, 7, 1, 8);temp[2] = D2(1,5,2,4); temp[3] = D2(5,6,3,8);temp[4] = D2(0,8,2,6); temp[5] = D2(2,3,0,5);temp[6] = D2(3,7,4,6); temp[7] = D2(1,6,0,7);temp[8] = D2(0, 4, 1, 3); } 
     for(int i=0; i<mSize*mSize; ++i) R[i] = temp[i] / det;
    delete [] temp; 
} 
void Multiply() { 
    int i, j; 
    for(i = 0; i < mSize; ++i) |c[i] = 0;
     for(i = 0; i < mSize; ++i)
            for(j = 0; j < mSize; ++j)
                    |c[i] += U[i] * R[mSize*i+j];
    for(i = 0; i < mSize; ++i) {
             StringGrid3->Cells[0][i]= FloatToStrF(Ic[i], ffFixed, 6, 3); 
    } 
}
```
- <span id="page-24-0"></span>1. Амплитуды токов в заданных ветвях схемы рассчитать как алгебраические суммы их контурных токов.
- 2. Результат расчета вывести в форму.

Пример демонстрирует расчет токов и вывод их в строку элемента **V<sub>U</sub>paBJeH<sub>M</sub>** StringGrid4:

```
|101 = |c[0]||1|1| = |c[0] - |c[1]|I[2] = Ic[1];for(int i = 1; i <= 3; ++i)
     StringGrid4->Cells[i][1]= FloatToStrF(I[i-1], ffFixed, 6, 3);
```
### Как определить энергию резистора

- 1. Энергию в r-ом резисторе надо вычислить как интеграл от произведения квадрата тока ветви  $l_r$  и сопротивления резистора  $R_r$  во времени. соответствующем периоду  $2\pi$  гармонического напряжения с фазовым сдвигом phase.
- 2. Численное интегрирование следует выполнить с использованием заданного алгоритма: методом прямоугольников, методом трапеций или методом парабол.

Пример вычисления интеграла Ј при косинусоидальном сигнале с points циклами интегрирования тремя методами:

```
double vSum = 0, J, vP, vT = 2*M PI / points;
int i;
vP = pow(I[r-1], 2) * (R[r-1]);phase * = M PI / 180;
/* Прямоугольник */
for(i=0; i<points; ++i) vSum += pow(cos(vT^*i + phase), 2);
J = vP * vT * vSum;/* Трапеция */
for(i=1; i <points; ++i) vSum += 2 * pow(cos(vT^*i + phase), 2);
J = vP * (vT/2) * (vSum + pow(cos(phase), 2) + pow(cos(vT<sup>*</sup>points + phase), 2));
```
<span id="page-25-0"></span>/\* Парабола \*/ **for**( $i=1$ ;  $i$ <points;  $i+2$ ) vSum += 4  $*$  pow( $cos(vT^*i + phase)$ , 2); **for**( $i=2$ ;  $i$ <points;  $i+2$ ) vSum += 2 \* pow( $cos(vT^*i + phase)$ , 2);

```
J = vP * (vT/3) * (vSum + pow(cos(phase), 2) + pow(cos(vT<sup>*</sup>points + phase), 2));
```

```
StringGrid4->Cells[1][2]= FloatToStrF(J, ffFixed, 6, 3);
```
### Как определить токи в узле

- 1. Алгебраическая сумма токов в любом узле равна нулю. В узлах, где сходятся три ветви, ток одной из ветвей равен сумме токов двух других ветвей.
- 2. Если вычисленные ранее токи не отвечают этому закону, их знаки следует поменять.

Пример демонстрирует функцию, которая автоматически определяет знаки токов  $I_{v1}$ ,  $I_{v2}$ ,  $I_{v3}$  трех ветвей произвольного узла.

```
void Signs(int y1, int y2, int y3) {
     I[v1] = fabs(I[v1]):I[y2] = fabs(I[y2]);I[y3] = fabs(I[y3]);if(1[y1] >= 1[y2] 8.8 1[y1] >= 1[y3]) 1[y1] = -1[y1];else if(I[y2] >= I[y1] && I[y2] >= I[y3]) I[y2] = -I[y2];
     else if(I[y3] >= I[y1] && I[y3] >= I[y2]) I[y3] = -I[y3];
\mathcal{E}
```
### Как построить диаграмму токов в узле

- 1. Поместить в форму, подготовленную для диаграммы, элемент управления Chart с вкладки Additional панели компонентов.
- 2. В редакторе свойства SeriesList элемента управления Chart, трижды нажав кнопку Add. добавить три серии диаграмм Series.
- 3. Разработать функцию построения диаграмм токов узла, используя метод AddXY компонентов Series. Каждая точка pnt на диаграммах рассчитывается как произведение амплитуды тока ветви  $I_r$  и гармонической функции напряжения с учетом фазового сдвига phase.
- 4. Функцию построения диаграммы вызывать при открытии формы или по командам таймера.

<span id="page-26-0"></span>Пример демонстрирует возможную реализацию соответствующих функций: обработчика события открытия формы OnActivate и построителя диаграммы PlotSeries. Рисование ведется с шагом  $vT$ . Первые points точек рассчитываются при открытии формы. При наличии таймера (компонент Timer с вкладки System панели компонентов) последующие точки формируются в обработчике события OnTimer, и там же выполняется смещение  $ocu X$ 

```
void _fastcall TFormDiagram::FormActivate(TObject *Sender) {
     Timer1->Enabled = false;
     vT = 2<sup>*</sup>M PI / Form1->points;
     Series1->Clear();
     Series2->Clear();
     Series3->Clear();
    for(pnt=0; pnt< points; ++pnt) PlotSeries();
     Timer1->Enabled = true;
\mathcal{E}void TFormDiagram::PlotSeries() {
     double ph = cos(vT<sup>*</sup>pnt + phase);Series1->AddXY(vT*pnt, I[0]*ph, "", clRed);<br>Series2->AddXY(vT*pnt, I[1]*ph, "", clBlue);
     Series3->AddXY(vT*pnt. II21*ph. "". clGrav):
\mathcal{E}void _fastcall TFormDiagram::Timer1Timer(TObject *Sender) {
     Timer1->Enabled = false:
     pnt++:
     PlotSeries();
     Chart1->BottomAxis->Automatic = false:
     Chart1->BottomAxis->Maximum = Series1->XValues->Last();
     Chart1->BottomAxis->Minimum = Chart1->BottomAxis->Maximum - 2*M PI;
     Timer1->Enabled = true:
\mathcal{E}
```
### Как подготовить отчет

- 1. Выбрать в меню File (Файл) команду New (Создать) и на вкладке New открыть Report (Отчет).
- 2. В списке свойств Bands (Полосы) установить в true свойства HasDetail (Данные) и HasTitle (Заголовок), а в свойстве ReportTitle (Название отчета) указать имя автора, группу и вариант.
- 3. С вкладки OReport панели компонентов поместить в заголовок отчета два элемента управления QRSysData (Системные данные) и инициализировать свойство Data первого из них константой grsReportTitle, а второго – константой  $qrsDate$ .
- 4. Ниже в этой же полосе поместить элемент управления QRMemo (Поле мемо) для представления содержания отчета и установить в true его свойства AlignToBand (Выровнять по полосе) и AutoStretch (Высота по объему данных).
- 5. Полосу данных занять элементами управления ORImage (Рисунок) и QRChart (Диаграмма)
- 6. В редакторе свойства Chart элемента управления QRChart, трижды нажав кнопку Add, добавить три серии диаграмм Series.
- 7. Список открытых членов класса главной формы дополнить указателем на переменную класса TStringList и создать ее в конструкторе этой формы. Всякий раз, когда проводятся или заканчиваются расчеты, эту переменную следует очищать и заполнять новыми данными: содержимым активной записи таблицы задания, значениями контурных сопротивлений, напряжений и токов, токов в ветвях и энергии.
- 8. Подготовить обработчик события отчета OnNeedData, в котором значение его поля мемо инициализировать этой переменной, свойство Picture рисунка в отчете – рисунком из главной формы, свойство Chart диаграммы отчета - диаграммой из формы, а каждую серию диаграммы отчета - соответствующей серией диаграммы формы.
- 9. Открывать отчет из главной формы или формы с диаграммой методом Preview, который поддерживает все необходимые средства просмотра, сохранения и печати.

Пример демонстрирует создание некоторой переменной repStr класса Tstring List в конструкторе формы, ее инициализацию обработчиком меню открытия отчета, а также обработчик события отчета OnNeedData:

```
fastcall TForm1::TForm1(TComponent* Owner) : TForm(Owner) {
    repStr = new TStringList;
\mathcal{E}void fastcall TForm1::mReportClick(TObject *Sender) {
    int i:
    AnsiString rs = \dots;
    repStr->Clear();
```

```
repStr->Add("Исходные данные:"); 
    for(i=1; i<=6; ++i)
            rs += "R" + IntToStr(i) + "=" + DBGrid1->Fields[i]->AsString + ", ";
    for(i=1; i<=4; ++i)rs += "U" + IntToStr(i) + "=" + DBGrid1->Fields[i+6]->AsString + ", "; 
    rs += "Фаза=" + DBGrid1->Fields[11]->AsString; 
    repStr->Add(rs); rs = "";for(i=0; i <mSize*mSize; +i) rs += FloatToStrF(R[i], ffFixed, 6, 3) + ", ";
    repStr->Add("Контурные сопротивления: " + rs); rs = "";
    for(i=0; i<mSize; ++i) rs += FloatToStrF(U[i], ffFixed, 6, 3) + ", ";
    repStr->Add("Контурные напряжения: " + rs); rs = ""; 
    for(i = 0; i < mSize; ++i) rs += FloatToStrF(Ic[i], ffFixed, 6, 3) + ", ";
    repStr->Add("Контурные токи: " + rs); rs = "";
    for(i = 0; i < 3; ++i) rs += FloatToStrF(I[i], ffFixed, 6, 3) + ", ";
    repStr->Add("Амплитуды токов ветвей: " + rs); 
    repStr->Add("Энергия: " + FloatToStrF(J, ffFixed, 6, 3)); 
    Report->Preview(); 
void __fastcall TReport::QuickRepNeedData(TObject *Sender, bool &MoreData) {
    QRMemo1->Lines = Form1->repStr; 
    QRChart1->Chart->Assign(Form2->Chart1); 
    Series1-> Assign(Form2->Series1); 
    Series2-> Assign(Form2->Series2); 
    Series3-> Assign(Form2->Series3); 
    QRImage1->Picture = Form1->Image1->Picture;
```
}

}

## **Как представить сведения об авторе и программе**

- 1. Выбрать в меню File (Файл) команду New (Создать) и на вкладке Forms (Формы) открыть AboutBox (О программе).
- 2. Заменить стандартный рисунок своим значком, подготовив предварительно Icon File с помощью графического редактора Image Editor в меню Tools.
- 3. В надписях новой формы привести сведения об авторе, варианте и дате создания приложения.
- 4. Этот же значок указать на вкладке Application окна Project Options (команда Options, меню Project). На вкладке Forms этого окна пере-

<span id="page-29-0"></span>местить новую форму из списка Auto-create Forms в список Available forms.

- 5. Подготовить обработчик команды О программе меню Справка главной формы, который создает форму О программе, открывает ее методом ShowModal и уничтожает после закрытия.
- 6. Пример обработчика команды О программе меню Справка:

```
fastcall TForm1::maboutClick(TObject *Sender) {
void
    VAboutBox = new TVAboutBox(this);
    VAboutBox->ShowModal();
    delete VAboutBox;
\mathcal{E}
```
## Как создать справочную систему

- 1. В MS Word создать новый файл тематических разделов проектируемой справочной системы и сохранить его как Текст в формате RTF.
- 2. Каждый раздел этого файла начинать на новой странице, открывать заголовком и наполнять необходимой справочной информацией.
- 3. Перед заголовками разделов поместить сноски, в качестве символов которых использовать теги:  $$ -$ тег с текстом заголовка,  $# -$ тег идентификатора раздела IDH номер, К - тег ключевых слов.
- 4. Для организации гипертекстовой связи разделов вплотную к каждой будущей гиперссылке приписать тег идентификатора раздела, в который намечен переход, и форматировать его как скрытый текст в окне Шрифт меню Формат. Сами гиперссылки оформить двойным подчеркиванием в том же окне. Сохранить файл тематических разделов.
- 5. Редактором справки MS Help Workshop (\$BCB\$/HELP/TOOLS/HCW. EXE) создать проект (.HPJ) командой New Help Project меню File.
- 6. Редактором справки MS Help Workshop (\$BCB\$/HELP/TOOLS/HCW. EXE) создать проект (.HPJ) командой New Help Project меню File.
- 7. Нажав кнопку Compile, установить флажок Include .rtf filename and topic ID in Help file, компилировать файл и сохранить его в папке с разрабатываемым приложением.
- 8. В проекте приложения командой Options меню Project открыть вкладку Application, указать на ней имя файла справки, а в свойствах Help-

Context форм – подходящие идентификационные номера контекста. В HelpContext остальных элементов управления оставить нули.

- 9. В обработчик пункта Справка одноименного меню поместить вызов справочной системы. Компилировать и сохранить проект приложения.
- 10. Открыть и испытать приложение, нажимая в формах клавишу F1 и обращаясь к меню Справка.

Пример вызова справочной системы:

Application->HelpJump ("IDH\_1")

- <span id="page-31-0"></span>1. Вирт Н. Алгоритмы и структуры данных. – М., Мир, 1989.
- 2. Амосов А.А., Дубинский Ю.А., Копченова Н.В. Вычислительные методы для инженеров. – М., Высшая школа, 1994.
- 3. ГОСТ 19.002. Схемы алгоритмов и программ. Правила обозначения. – М. Изд-во стандартов, 1994.
- 4. ГОСТ 19.003. Схемы алгоритмов и программ. Обозначения условные графические. – М. Изд-во стандартов, 1994.
- 5. Бронштейн И.Н., Семендяев К.А. Справочник по математике для инженеров и учащихся втузов. – М., Наука, 1986.
- 6. Нейман Л.Р., Демирчян К.С. Теоретические основы электротехники. – Л., Энергоатомиздат, 1981.
- 7. Водовозов В.М. Курс программирования на С++. СПб, 2003.
- 8. Программирование и основы алгоритмизации: Методические указания к практическим занятиям / Сост. В.М.Водовозов. – СПб., изд-во СПбГЭТУ «ЛЭТИ», 2003.

Редактор

Подписано в печать Формат 60×84 1/16. Бумага офсетная. Печать офсетная. Печ. л. 2,0. Гарнитура «Arial». Тираж 100 экз. Заказ

> Издательство СПбГЭТУ «ЛЭТИ» 197376, С.-Петербург, ул. Проф. Попова, 5